## Bewegt Politik

[Portal](https://support.campact.de/de) > [Wissendatenbank](https://support.campact.de/de/kb) > [FAQ - Das Willkommensnetz](https://support.campact.de/de/kb/faq-das-willkommensnetz) > [Wie kann ich selbst eine](https://support.campact.de/de/kb/articles/wie-kann-ich-selbst-eine-initiative-ins-willkommensnetz-eintragen) [Initiative ins Willkommensnetz eintragen?](https://support.campact.de/de/kb/articles/wie-kann-ich-selbst-eine-initiative-ins-willkommensnetz-eintragen)

## Wie kann ich selbst eine Initiative ins Willkommensnetz eintragen?

Das Campact-Team - 2019-06-24 - in [FAQ - Das Willkommensnetz](https://support.campact.de/de/kb/faq-das-willkommensnetz)

Gehen Sie dazu einfach auf unsere Internetseite:

## <https://willkommensnetz.campact.de/#!/containers/das-willkommensnetz>

Mit Klick auf "Neue Initiative eintragen" können Sie die Daten Ihrer Initiative eintragen und außerdem angeben, ob die Mitmach-Funktion aktiviert sein soll oder nicht. Im ersten Fall können sich Leute zu Ihrer Initiative anmelden und Ihnen über das Willkommensnetz auch Nachrichten schicken. [Eine Anleitung Schritt für Schritt finden Sie hier.](https://support.campact.de/kb/articles/61-schritt-f-r-schritt-anleitung-zum-eintragen-einer-neuen-initiative)

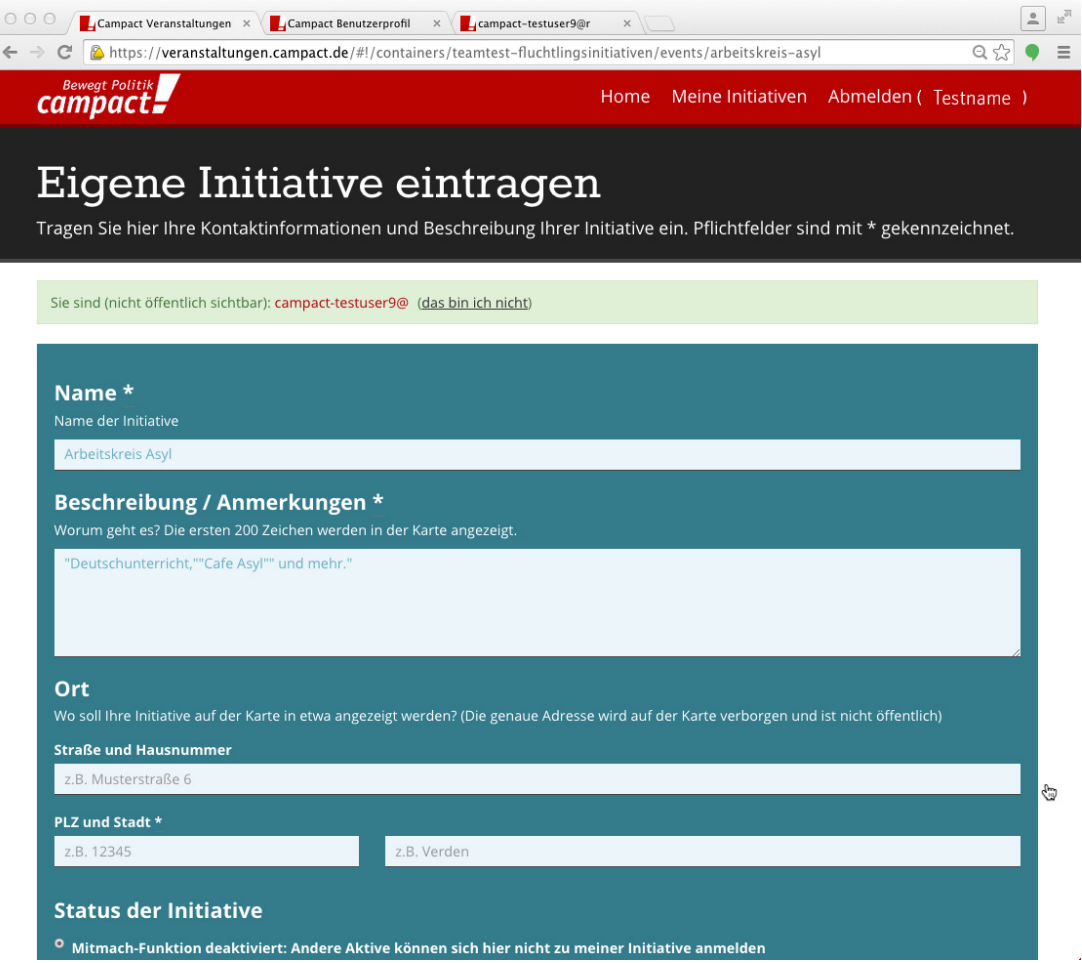

Nach der Anmeldung erhalten Sie eine Bestätigung per E-Mail, die eine Anleitung enthält, wie Sie Ihre Daten noch einmal ändern können. Ihre Initiative erscheint dann (je nach Auslastung mit einiger Zeitverzögerung) auf der Webseite.

Alle Initiativen, die Sie selbst erstellt haben und bei denen Sie mitmachen, erscheinen als Übersicht bei Klick auf den Button "Meine Initiativen" oben in der Leiste.

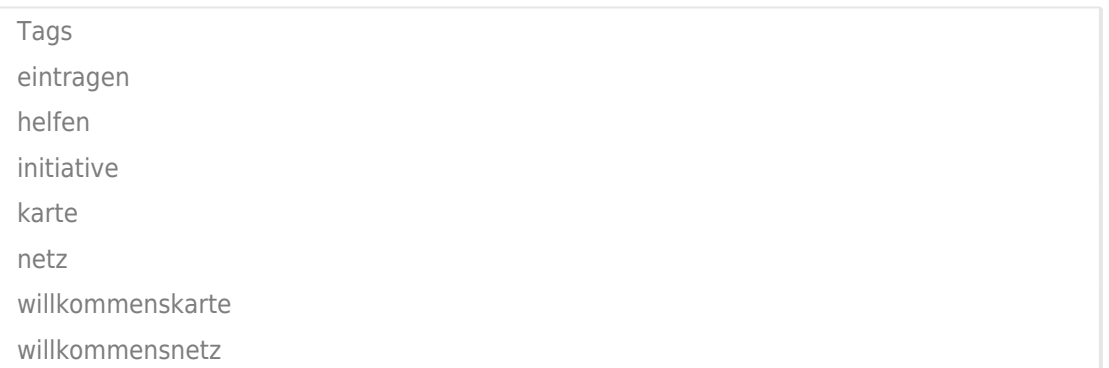